# 对象存储服务

# 工具指南(**obsfs**)

文档版本 05 发布日期 2024-03-29

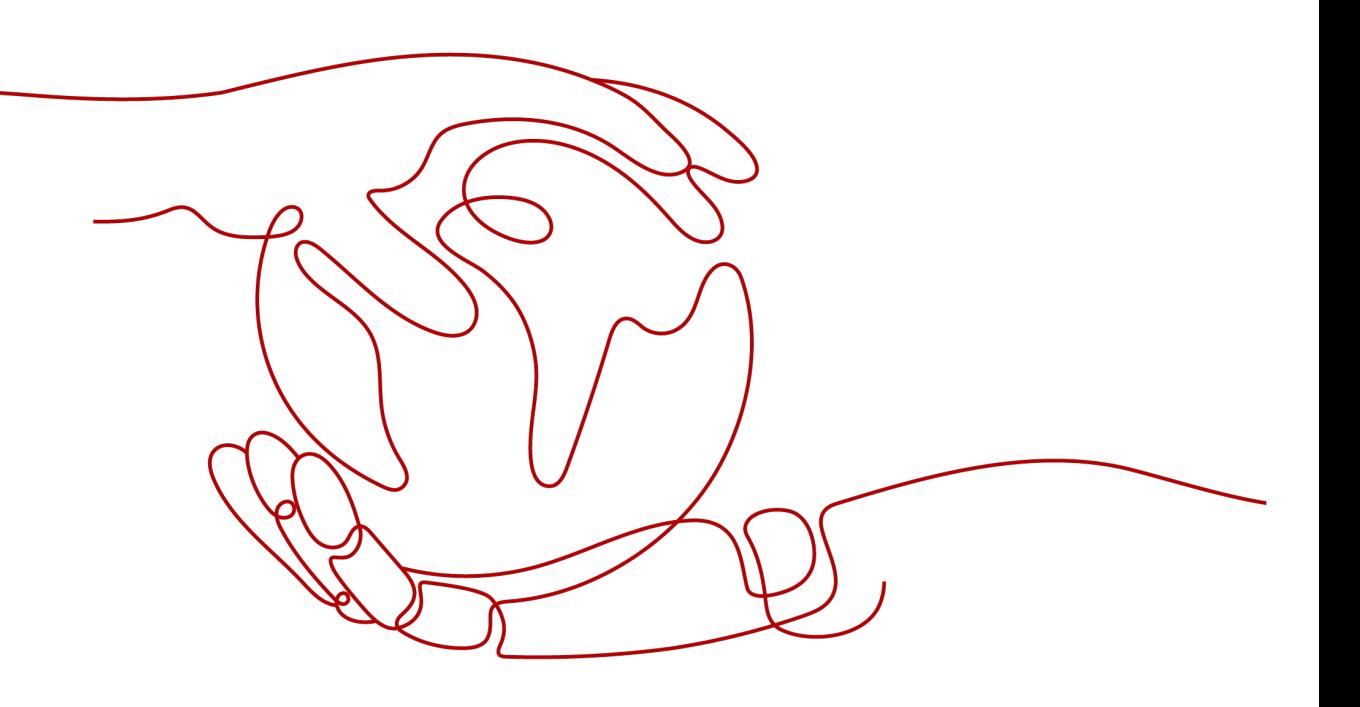

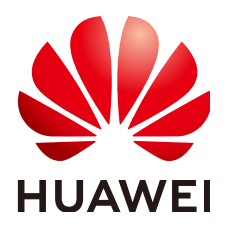

#### 版权所有 **©** 华为技术有限公司 **2024**。 保留一切权利。

非经本公司书面许可,任何单位和个人不得擅自摘抄、复制本文档内容的部分或全部,并不得以任何形式传 播。

#### 商标声明

**、<br>HUAWE和其他华为商标均为华为技术有限公司的商标。** 本文档提及的其他所有商标或注册商标,由各自的所有人拥有。

#### 注意

您购买的产品、服务或特性等应受华为公司商业合同和条款的约束,本文档中描述的全部或部分产品、服务或 特性可能不在您的购买或使用范围之内。除非合同另有约定,华为公司对本文档内容不做任何明示或暗示的声 明或保证。

由于产品版本升级或其他原因,本文档内容会不定期进行更新。除非另有约定,本文档仅作为使用指导,本文 档中的所有陈述、信息和建议不构成任何明示或暗示的担保。

安全声明

# 漏洞处理流程

华为公司对产品漏洞管理的规定以"漏洞处理流程"为准,该流程的详细内容请参见如下网址: <https://www.huawei.com/cn/psirt/vul-response-process> 如企业客户须获取漏洞信息,请参见如下网址: <https://securitybulletin.huawei.com/enterprise/cn/security-advisory>

目录

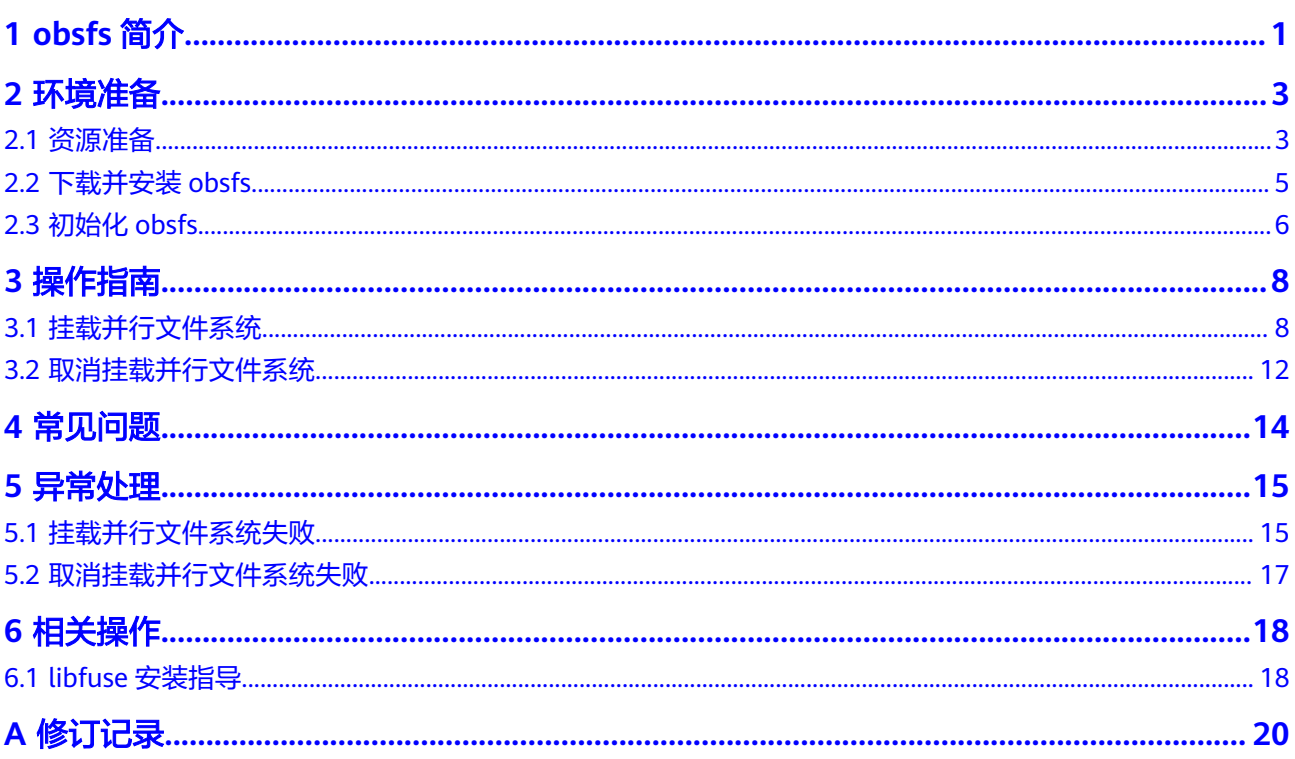

# **1 obsfs** 简介

#### <span id="page-4-0"></span>说明

obsfs工具将于2024年7月1日下线,下线后OBS不再对此工具提供维护和客户支持服务,给您带 来不便敬请谅解,如有问题请<mark>提交工单</mark>寻求技术支持。

obsfs是对象存储服务 (Object Storage Service, OBS)提供的一款基于FUSE的文件 系统工具,用于将OBS并行文件系统挂载至Linux系统,让用户能够在本地像操作文件 系统一样直接使用OBS海量的存储空间。

对于原本使用本地文件系统存储数据的用户,如果希望把数据存储在OBS上但不改变 数据的访问方式,推荐使用obsfs。

## 功能概述

- 支持挂载并行文件系统到Linux操作系统的本地文件系统中,通过本地文件系统管 理OBS上的对象。
- 在本地挂载目录新增任何文件,都支持直接同步上传至OBS。
- 并行文件系统中的对象支持同步至本地挂载目录,在本地进行拷贝、修改、重命 名及截断等操作。

# 约束与限制

- 本地挂载目录可以不为空,但是挂载后此目录下原有的内容将不可用,取消挂载 后即可恢复。建议使用空目录作为挂载目录。
- obsfs只支持挂载OBS并行文件系统,不支持挂载对象存储桶。
- obsfs挂载OBS并行文件系统后,不支持作为ftp目录使用。
- 挂载至本地系统的并行文件系统不能提供与本地文件系统完全相同的性能或功 能,使用时需要注意以下细节:
	- 挂载目录中的文件或文件夹不支持硬链接命令。
	- 创建的目录深度不超过45层。
	- 因使用FUSE框架存在内核态与用户态切换,不适合高并发场景。
	- ls、stat等linux命令需要远程访问OBS服务器,所以性能较差。
- 一个并行文件系统支持挂载到多台云服务器,但数据一致性需由您自行维护,避 免出现多台云服务器同时对一个文件并发写入的情况。
- 桶级的桶策略和IAM策略对obsfs挂载方式生效,目录级的桶策略和IAM策略对 obsfs挂载方式访问不生效。

# 适用的操作系统

obsfs适用于Linux操作系统,具体说明和操作指导如表**1-1**所示。

#### 表 **1-1** 获取 obsfs 的方式

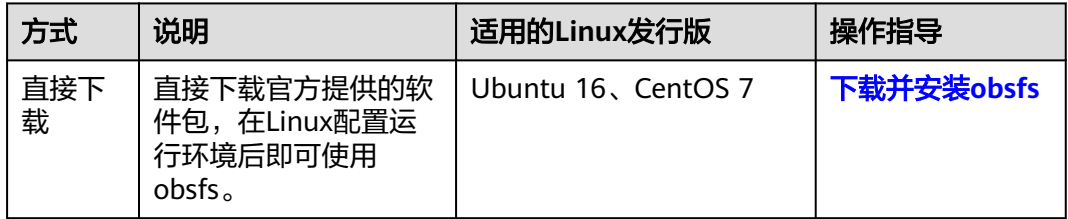

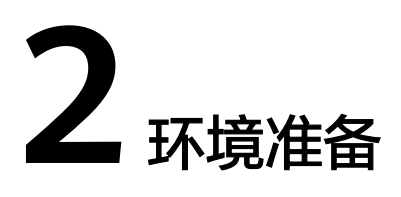

# <span id="page-6-0"></span>**2.1** 资源准备

使用obsfs之前,您需要完成如表**2-1**所示的资源准备。

#### 表 **2-1** 资源准备

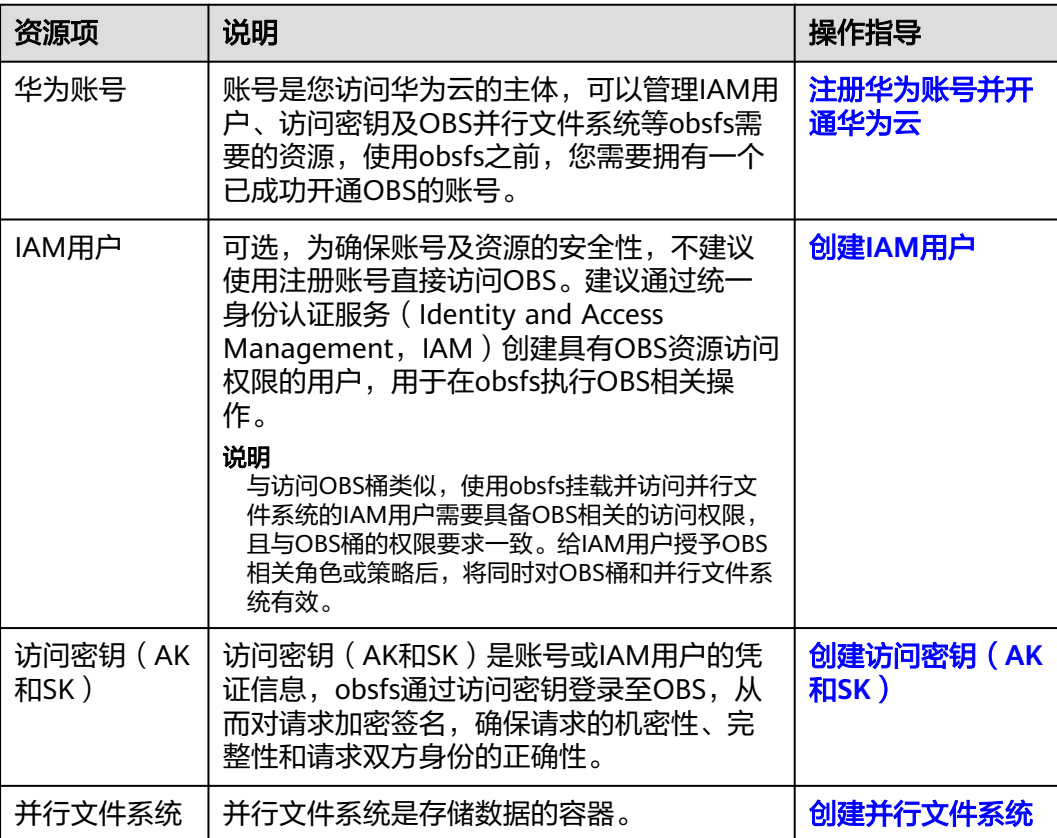

#### <span id="page-7-0"></span>注册华为账号并开通华为云

在使用obsfs之前,您需要拥有一个华为账号并且成功开通OBS。OBS提供按需和资源 包两种计费方式,充值或购买资源包即开通OBS服务。成功开通OBS后即可进行访问 和使用。如果您已有账号且账号已开通OBS服务,可以略过此部分内容。

- 步骤**1** 打开华为云网站**<https://www.huaweicloud.com/intl/zh-cn/>**。
- 步骤**2** 注册账号。

使用OBS前需注册一个华为账号。如果您已有账号,请从步骤**3**开始。

- 1. 在顶部导航栏右侧,单击"注册"。
- 2. 在注册页面,根据提示信息完成注册。 注册成功后,系统会自动跳转至您的个人信息界面。
- 步骤**3** 在顶部导航栏右侧,单击"登录",输账号名和密码。
- 步骤**4** 在顶部导航栏右侧,单击"控制台",进入华为云控制台。

**----**结束

#### 创建 **IAM** 用户

为确保账号及资源的安全性,不建议使用注册账号直接访问OBS。建议通过统一身份 认证服务(Identity and Access Management,IAM)创建具有OBS资源访问权限的 用户,用以在obsfs执行OBS相关操作。如果您不需要使用IAM用户,可以略过此部分 内容。

- 步骤**1** 打开华为云网站**<https://www.huaweicloud.com/intl/zh-cn/>**。
- 步骤**2** 单击页面右上角的"控制台",使用注册账号登录管理控制台。
- 步骤3 在顶部导航栏选择"服务列表 > 管理与监管 > 统一身份认证服务IAM",进入"统一 身份认证服务"管理控制台。
- 步骤**4** 创建用户组。

详细步骤请参见<mark>创建用户组</mark>,创建成功后,在"用户组权限"中选择"全局服务 > 对 象存储服务",为该用户组配置OBS策略。OBS策略相关介绍,请参考**IAM**[权限](https://support.huaweicloud.com/intl/zh-cn/perms-cfg-obs/obs_40_0003.html)。

#### 说明

访问并行文件系统所需权限与访问OBS桶所需权限相同。给IAM用户授予OBS相关角色或策略 后,将同时对OBS桶和并行文件系统有效。

步骤**5** 创建用户。

详细步骤请参[见创建用户](https://support.huaweicloud.com/intl/zh-cn/usermanual-iam/iam_02_0001.html),创建用户时"所属用户组"需选择步骤**4**创建的具有OBS权 限的用户组。

#### 说明

如果用户组没有配置OBS相关权限,您可以在OBS控制台,通过策略或ACL等权限控制方式为用 户配置并行文件系统的完全控制权限。

#### **----**结束

# <span id="page-8-0"></span>创建访问密钥(**AK** 和 **SK**)

访问密钥(AK和SK)是账号或IAM用户的凭证信息,obsfs通过访问密钥登录至OBS, 从而对请求加密签名,确保请求的机密性、完整性和请求双方身份的正确性。创建方 法请参见[创建访问密钥\(](https://support.huaweicloud.com/intl/zh-cn/qs-obs/obs_qs_0005.html)**AK**和**SK**)。如果您已有访问密钥(AK和SK),可以略过此 部分内容。

#### 说明

每个账号或IAM用户最多可创建两个有效的访问密钥。

# 创建并行文件系统

创建并行文件系统的方式请参见[《并行文件系统特性指南》。](https://support.huaweicloud.com/intl/zh-cn/pfsfg-obs/obs_13_0002.html)

# **2.2** 下载并安装 **obsfs**

针对常见的Linux系统发行版,obsfs提供了CentOS 7、Ubuntu 16下的软件包供用户 直接下载使用。通过下载方式获取obsfs工具后,在对应的Linux操作系统上配置好运行 环境就可运行挂载命令,直接挂载并行文件系统。

# 下载 **obsfs** 软件包

obsfs下载地址如表**2-2**所示。

#### 表 **2-2** obsfs 下载地址

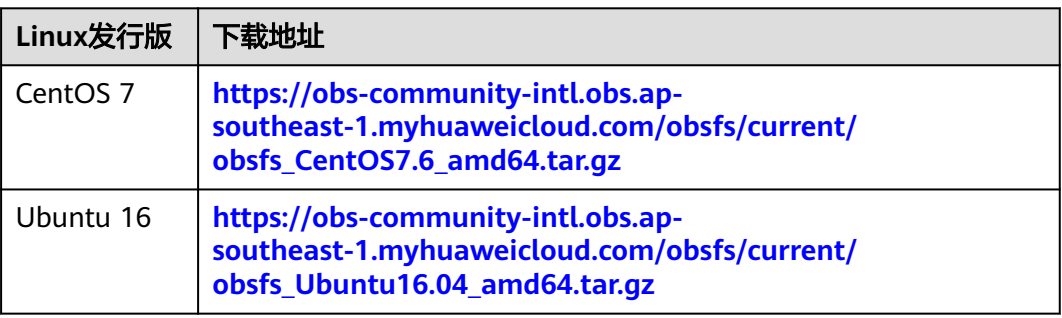

#### 说明

- 下载时确认操作系统版本,安装的obsfs仅支持对应的Linux发行版本。
- obsfs软件包仅支持openssl1.0.0及以下版本。

# 安装 **obsfs**

1. 在一台Windows计算机上,根据您Linux运行机的版本,下载到对应的obsfs软件 包。

如果您在Linux系统中使用如下命令进行下载,请忽略步骤2。 wget obsfs下载地址

2. 通过常见的跨平台传输工具(比如WinSCP),将软件包传输至您的Linux运行 机。

<span id="page-9-0"></span>3. 在Linux运行机上,执行以下解压命令。 tar -xzvf obsfs软件包绝对路径/obsfs xxx.tar.gz

#### 说明

您也可以使用以下命令,将软件包解压至指定目录。 tar -xzvf obsfs软件包绝对路径/obsfs\_xxx.tar.gz -C 指定目录

4. 切换到root用户,进入obsfs解压目录,执行以下命令安装obsfs。 bash install\_obsfs.sh

#### 说明

请务必使用root用户进行安装,否则某些功能将无法正常使用。 您在执行安装命令后,crontab会添加一条定时任务,用于obsfs日志压缩转储,转储位置 为/var/log/obsfs/。

crontab中的添加样例: \*/10 \* \* \* \* [ -f /opt/dfv/obsfs/obsfs\_log\_rotate.sh ] && bash /opt/dfv/obsfs/obsfs\_log\_rotate.sh

# 配置运行环境

obsfs的运行环境依赖openssl-devel、fuse、fuse-devel等软件包,运行obsfs之前,您 需要通过命令配置其依赖环境。

#### 说明

- obsfs支持使用的libfuse版本为2.9.7,2.9.8或2.9.9。如果当前您的libfuse是其他版本,请参 考libfuse[安装指导进](#page-21-0)行安装。
- 您可以通过操作系统自有的查看命令查看libfuse版本,也可以通过以下命令查找libfuse.so以 获得当前已安装版本。 find / -name libfuse.so\*
- CentOS<sub>7</sub> yum install -y openssl-devel fuse fuse-devel
- Ubuntu 16 apt-get install -y libfuse-dev libcurl4-openssl-dev

### 验证

进入obsfs所在目录,执行以下命令验证obsfs能否成功运行。

./obsfs --version

当命令回显出现obsfs版本信息时,表示obsfs能够成功运行,您可以开始<mark>初始化及[使用](#page-11-0)</mark> **[obsfs](#page-11-0)**。

#### 说明

当命令回显出现错误时,您可以执行: openssl version,查看openssl版本是否满足要求。obsfs 软件包仅支持openssl1.0.0及以下版本。

# **2.3** 初始化 **obsfs**

在使用obsfs之前,需要将访问密钥(AK和SK)信息写入密钥文件,方便在使用并行文 件系统时对使用者的身份进行验证。

本章节以将访问密钥信息写入"/etc/passwd-obsfs"文件为例,介绍具体的操作步 骤。

## <span id="page-10-0"></span>前提条件

已获取访问密钥(AK和SK),具体操作请参[见资源准备](#page-6-0)。

# 操作步骤

- 步骤**1** 打开命令行终端。
- 步骤**2** 执行以下命令,将访问密钥写入密钥文件"/etc/passwd-obsfs"。 echo AK:SK > /etc/passwd-obsfs
- 步骤**3** 执行以下命令,查看密钥信息是否配置成功。 cat /etc/passwd-obsfs
- 步骤**4** 执行以下命令,设置密钥文件只能够被当前用户访问。 chmod 600 /etc/passwd-obsfs

#### 说明

为防止ak、sk泄漏对您的业务造成影响,建议使用临时ak、sk或定期更换ak、sk。ak、sk支持 动态更新,业务不会中断。不使用的密钥文件请及时删除。

#### **----**结束

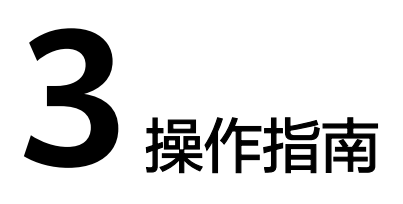

# <span id="page-11-0"></span>**3.1** 挂载并行文件系统

通过obsfs使用OBS服务,需要将OBS的并行文件系统挂载至您本地的文件系统上。挂 载完成后,可以像操作本地目录一样操作OBS并行文件系统,比如保存某个文件至挂 载目录,即上传对象至OBS。

#### 说明

obsfs挂载到华为云服务器ECS上时占用OBS流量,不占用华为云服务器ECS的流量。

# 约束与限制

- obsfs只支持挂载OBS并行文件系统,不支持挂载对象存储桶。
- 本地挂载目录可以不为空,但是挂载后此目录下原有的内容将不可用,取消挂载 后即可恢复。建议使用空目录作为挂载目录。
- 挂载目录中的文件或文件夹不支持硬链接命令。
- 创建的目录深度不超过45层。
- 每次通过命令手动挂载的并行文件系统,在Linux重启后,都需要重新挂载。
- 并行文件系统的容量请以实际使用情况为准。

#### 说明

您也可以设置开机自动挂载并行文件系统,具体操作请参见<mark>开机自动挂载并行文件系统</mark>。

- 一个并行文件系统支持挂载到多台云服务器,但数据一致性需由您自行维护,避 免出现多台云服务器同时对一个文件并发写入的情况。
- 桶级的桶策略和IAM策略对obsfs挂载方式生效,目录级的桶策略和IAM策略对 obsfs挂载方式访问不生效。

# 前提条件

- 已成功获取obsfs,具体操作请参[见下载并安装](#page-8-0)**obsfs**。
- 已初始化obsfs,具体操作请参见[初始化](#page-9-0)**obsfs**。
- 本地挂载目录已存在。

#### <span id="page-12-0"></span>说明

您也可以使用**mkdir**命令创建一个新目录用来挂载并行文件系统。比如创建一个 mountpoint目录,命令为:

**mkdir mountpoint**

● 已校准当前系统时间。

说明

如果当前系统时间与存储服务器时间相差过大,会导致请求鉴权失败。

## 手动挂载并行文件系统

- 步骤**1** 打开命令行终端。
- 步骤**2** 使用**cd**命令进入obsfs所在目录。
- 步骤**3** 按照以下格式执行挂载命令。

./obsfs 并行文件系统名 本地挂载目录 -o url=区域终端节点地址 -o passwd\_file=密钥文件路径 -o big\_writes -o max\_write=131072 -o use\_ino 其他挂载参数

并行文件系统名: 输入待挂载的并行文件系统名称。

#### 说明

支持将并行文件系统中特定目录挂载到本地。用户使用此种方式挂载,进入本地挂载目录 后,仅能访问并行文件系统中的特定目录。挂载命令如下:

./obsfs *并行文件系统名:/目录名 本地挂载目录* -o url=*区域终端节点地址 -*o passwd\_file= 密钥文件路径 -o big\_writes -o max\_write=131072 -o use\_ino 其他挂载参数

- 本地挂载目录:输入待挂载目录的绝对路径或相对路径。
- 区域终端节点地址:根据待挂载并行文件系统所在区域名称获取对应的终端节点 地址,具体信息请参见[地区和终端节点](https://developer.huaweicloud.com/intl/zh-cn/endpoint?OBS)。
- 挂载参数

挂载参数(除passwd\_file、use\_ino外)为可选项,根据需求选择合适的参数组 合,格式为:**-o** 参数名称**=**参数值。在不需要设置参数值的情况下,直接使用**-o** 参数名称 即可。OBS支持的挂载参数及说明如表**3-1**所示。

#### 说明

关于obsfs挂载时的参数设置,可执行**./obsfs --help**命令了解更多。

#### 表 **3-1** 挂载参数说明

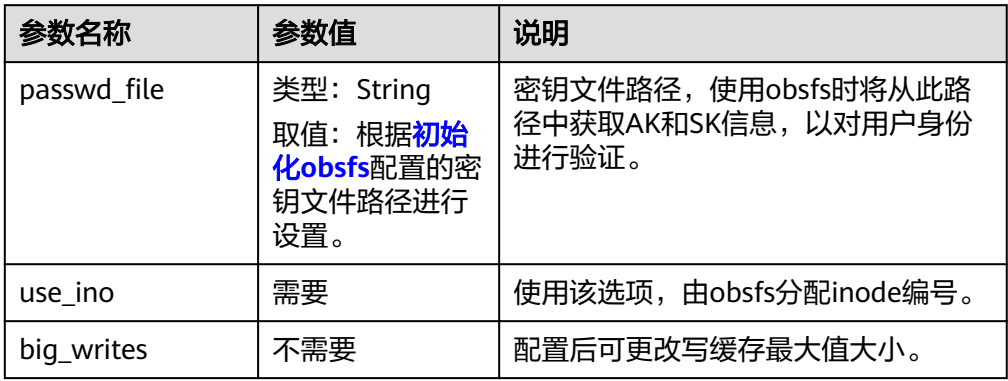

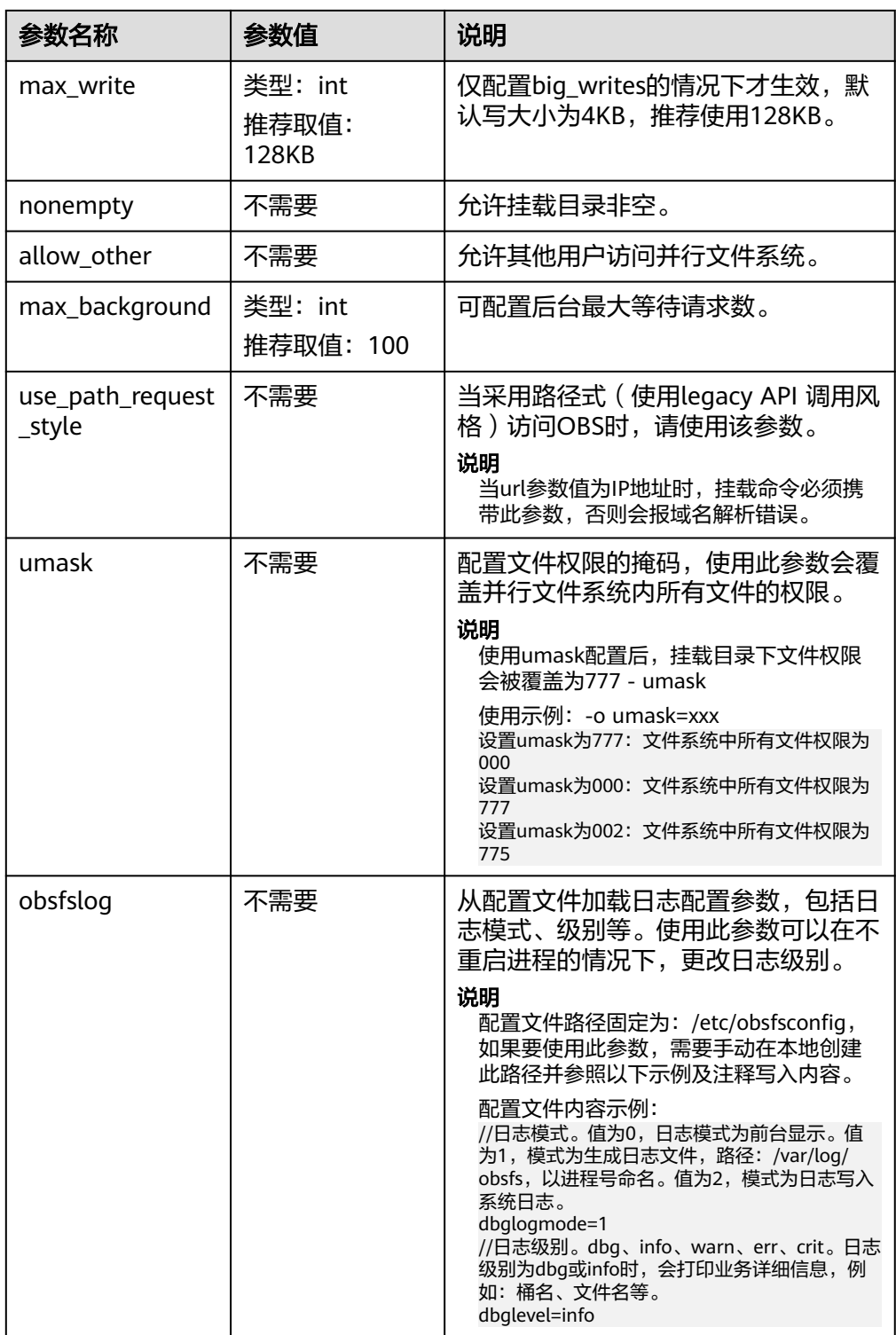

步骤**4** 执行以下命令,检查挂载结果。

df -h

当界面显示如下类似回显信息时,表示OBS并行文件系统挂载成功。

Filesystem Size Used Avail Use% Mounted on obsfs 256T 0 256T 0% /path/to/mountpoint

#### <span id="page-14-0"></span>说明

并行文件系统的容量请以实际使用情况为准。

如果没有显示以上类似回显信息,表示OBS并行文件系统挂载失败。此时可在执行的 挂载命令后面添加以下参数,用以在回显中输出挂载过程以及详细调试日志:

-d -d -f -o f2 -o curldbg

然后再根据具体的错误信息进行问题定位,常见异常处理请参考<mark>[挂载并行文件系统失](#page-18-0)</mark> [败](#page-18-0)。

#### **----**结束

# 命令示例

此处以挂载一个中国-香港区域的"filesystem001"并行文件系统、obsfs密钥文件路 径为"/etc/passwd-obsfs"作为前提条件提供如下挂载命令示例,介绍挂载OBS并行 文件系统时的一些参数配置。

将并行文件系统"filesystem001"挂载至"/mnt/mount\_path/"目录,并允许 该目录为非空:

./obsfs filesystem001 /mnt/mount\_path/ -o url=obs.ap-southeast-1.myhuaweicloud.com -o passwd\_file=/etc/passwd-obsfs -o big\_writes -o max\_write=131072 -o nonempty -o use\_ino

将并行文件系统"filesystem001"挂载至"/mnt/mount\_path/"目录,并设置 写缓存大小:

./obsfs filesystem001 /mnt/mount\_path/ -o url=obs.ap-southeast-1.myhuaweicloud.com -o passwd\_file=/etc/passwd-obsfs -o big\_writes -o max\_write=131072 -o max\_background=100 -o  $use$  $ino$ 

将并行文件系统"filesystem001"挂载至"/mnt/mount\_path/"目录,并允许 其他用户访问该目录: ./obsfs filesystem001 /mnt/mount\_path/ -o url=obs.ap-southeast-1.myhuaweicloud.com -o

passwd\_file=/etc/passwd-obsfs -o big\_writes -o max\_write=131072 -o allow\_other -o use\_ino

#### 说明

当url参数值为IP地址时,请在以上挂载示例中携带-o use\_path\_request\_style参数,否则会报域 名解析错误。

# 开机自动挂载并行文件系统

以下内容以CentOS 7操作系统为例,介绍如何配置开机自动挂载。

- 步骤**1** 使用root用户登录Linux运行机。
- 步骤**2** 执行以下命令,创建一个/home/startobsfs.sh脚本文件。 vi /home/startobsfs.sh
- 步骤**3** 按**i**进入编辑模式,将以下命令写入/home/startobsfs.sh脚本文件。

#!/bin/bash cd obsfs所在的绝对路径 ./obsfs 并行文件系统名 本地挂载目录 -o url=区域终端节点地址 -o passwd\_file=密钥文件路径 -*o big\_writes -o* max\_write=131072 -o use\_ino 挂载参数

说明

挂载命令参数说明请参见"手动挂载并行文件系统"部分[的步骤](#page-12-0)**3**。

步骤**4** 按**Esc**键,输入**:wq**,保存并退出脚本文件。

- <span id="page-15-0"></span>步骤**5** 执行以下命令,赋予root用户对脚本的可执行权限。 chmod +x /home/startobsfs.sh
- 步骤**6** 执行以下命令,赋予root用户对rc.local文件的执行权限。 chmod +x /etc/rc.d/rc.local

#### 说明

不同操作系统的rc.local文件位置不同,在CentOS 7中,该文件位置为/etc/rc.d/rc.local。

步骤**7** 编辑/etc/rc.d/rc.local文件,将以下命令添加至文件末尾,保存并退出。 bash /home/startobsfs.sh

#### 说明

如果/etc/rc.d/rc.local中有退出的命令,例如"exit 0",请将本步骤中的命令添加至退出命令之 前。

步骤**8** 重启后验证。

在重启Linux后,执行以下命令,查看OBS并行文件系统是否挂载成功。

df -h

说明

后续如果想取消开机自动挂载并行文件系统,删除rc.local文件中执行obsfs挂载命令的脚本文件 即可。

**----**结束

#### 后续操作

后续如果需要对已挂载的并行文件系统进行参数设置(新增、修改或删除),请先取 消挂载后再重新挂载。关于取消挂载并行文件系统的具体操作,请参见<mark>取消挂载并行</mark> 文件系统。

# **3.2** 取消挂载并行文件系统

如果不再需要通过挂载方式访问OBS并行文件系统,或者需要对已挂载并行文件系统 进行参数新增、修改或删除时,可以取消挂载并行文件系统。

#### 说明

取消挂载并行文件系统不会影响已保存至并行文件系统中的数据。

#### 前提条件

待取消挂载的并行文件系统目前处于挂载状态。

#### 操作步骤

- 步骤**1** 打开命令行终端。
- 步骤**2** 检查当前目录是否属于挂载目录,
	- 是,需退出挂载目录,退出后再执行[步骤](#page-16-0)**3**。
	- 否,执行[步骤](#page-16-0)**3**。
- <span id="page-16-0"></span>步骤**3** 执行以下命令,取消已挂载的并行文件系统。 umount 本地挂载目录
- 步骤**4** 执行以下命令,查看是否已经取消挂载。

df -h **----**结束

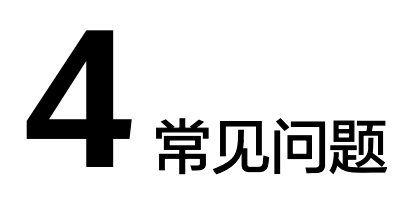

# <span id="page-17-0"></span>同一个并行文件系统可以挂载至多个客户端吗?

可以。

# 同一个客户端可以挂载多个并行文件系统吗?

可以,且每一个挂载进程都是独立的。

# **obsfs** 挂载到华为云服务器 **ECS** 上时占用 **OBS** 流量还是云服务器 **ECS** 的流量?

该情况下占用OBS流量,不占用华为云服务器ECS的流量。

# 挂载的并行文件系统如何让其他用户访问?

一般情况下,只有执行挂载命令的用户有访问挂载目录的权限。

如果要允许其他用户访问挂载目录,可以在obsfs挂载命令中指定allow\_other参数,命 令示例:

./obsfs filesystem001 /mnt/mount\_path/ -o url=obs.ap-southeast-1.myhuaweicloud.com -o passwd\_file=/etc/passwd-obsfs -o big\_writes -o max\_write=131072 -o allow\_other -o use\_ino

# 5 异常处

# <span id="page-18-0"></span>**5.1** 挂载并行文件系统失败

本文根据在挂载并行文件系统时遇到的不同现象,总结了常见挂载并行文件系统失败 的可能原因及解决办法。

# 现象一:挂载并行文件系统时出现"**The specified bucket does not exist**"类似错 误

#### 问题定位:

待挂载并行文件系统不存在。

## 解决办法:

创建一个并行文件系统后再重新挂载。创建的方法参见[创建并行文件系统。](#page-8-0)

# 现象二:挂载并行文件系统时出现"**file system not support this request: this bucket not support filesystem**"类似错误

#### 问题定位:

挂载的桶不是并行文件系统。

## 解决办法:

创建一个并行文件系统后再重新挂载。创建的方法参见<mark>创建并行文件系统</mark>。

现象三:挂载并行文件系统时出现"**The request signature we calculated does not match the signature you provided. Check your key and signing method.**"类似错误

# 问题定位:

鉴权失败,访问密钥(AK和SK)配置不正确。

#### 解决办法:

检查密钥文件中的AK和SK信息是否配置正确。检查方法可参照初始化obsfs章节中的[步](#page-10-0) [骤](#page-10-0)**3**。

# 现象四:挂载并行文件系统时出现"**specified passwd\_file is not readable**"类似 错误

#### 问题定位:

passwd\_file配置的密钥文件路径不正确。

#### 解决办法:

检查passwd file挂载参数配置的密钥文件路径是否配置正确。检查方法可参照初始化 obsfs章节中[的步骤](#page-10-0)**3**。

# 现象五:挂载并行文件系统时出现"**Access Denied**"类似错误

#### 问题定位:

鉴权失败,IAM用户没有OBS操作权限。

#### 解决办法:

给用户授权OBS操作权限。操作方法可参[照资源准备](#page-6-0)。

# 现象六:挂载并行文件系统时出现"**unable to access MOUNTPOINT /obsfs: Transport endpoint is not connected**"类似错误

#### 问题定位:

挂载路径已被另一个obsfs挂载进程占用。

#### 解决办法:

使用**df**命令,查看当前已挂载分区及路径,选择一个未被占用的路径重新挂载。

# 现象七:挂载并行文件系统时出现"**unknown option**"类似错误

#### 问题定位:

挂载命令中参数写错,obsfs不识别

#### 解决办法:

对照"挂载并行文件系统"章节的<mark>表[3-1](#page-12-0)</mark>检查挂载参数。

# 现象八:挂载并行文件系统时出现"**unable to access MOUNTPOINT /mnt/ obsfs: No such file or directory**"类似错误

#### 问题定位:

挂载目录未创建。

## 解决办法:

使用**mkdir**创建该目录,或替换一个已存在的目录。

# <span id="page-20-0"></span>现象九:挂载并行文件系统时出现"**device not found**"类似错误

#### 问题定位:

- 1. 没有启动fuse组件导致报错失败。
- 2. 在docker容器场景下,没有--privileged参数导致无法挂载。

#### 解决办法:

- 1. 系统缺少fuse组件,可以执行find / -name libfuse.so\*命令查看是否有安装此组 件,没有安装请安装fuse组件,详见<mark>配置运行环境</mark>。
- 2. 在docker容器场景下,需要在docker run命令添加--privileged参数,没有- privileged会导致无法挂载。

# 现象十:挂载并行文件系统时出现"**The difference between the request time and the current time is too large.**"类似错误

### 问题定位:

当前系统时间与存储服务器时间相差过大,导致请求鉴权失败。

## 解决办法:

校准当前系统时间。

# **5.2** 取消挂载并行文件系统失败

本文根据在取消挂载并行文件系统时遇到的不同现象,总结了常见取消挂载并行文件 系统失败的可能原因及解决办法。

# 现象一:取消挂载并行文件系统时出现"**target is busy**"类似错误

#### 问题定位:

取消挂载时,命令行终端停留在挂载目录或其子目录。

### 解决办法:

退出挂载目录。

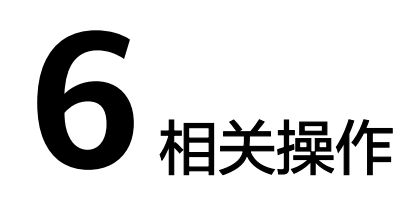

# <span id="page-21-0"></span>**6.1 libfuse** 安装指导

本章节以安装libfuse 2.9.7为例,详细介绍在CentOS 7、SUSE 12以及Ubuntu 16的操 作。

# 前提条件

下载libfuse源码,并编译生成libfuse.so.2.9.7。

libfuse下载地址:**<https://github.com/libfuse/libfuse/releases/tag/fuse-2.9.7>**

tar -zxvf fuse-2.9.7.tar.gz cd fuse-2.9.7/ && ./configure && make && make install echo -e '\n/usr/local/lib' >> /etc/ld.so.conf ldconfig

## **CentOS 7** 安装 **libfuse**

CentOS 7默认安装的是libfuse.so.2.9.2。

首先您需要按照<mark>前提条件</mark>下载、编译及生成libfuse.so.2.9.7,然后按照以下步骤进行安 装替换。

- 步骤**1** 执行以下命令,查找旧版本libfuse.so.2.9.2库链接。 find / -name libfuse.so\*
- 步骤**2** 执行以下命令,将libfuse.so.2.9.7拷贝至旧版本库libfuse.so.2.9.2所在位置。 cp /usr/local/lib/libfuse.so.2.9.7 /usr/lib64/
- 步骤**3** 执行以下命令, 删除旧版本libfuse.so库的所有链接。 rm -f /usr/lib64/libfuse.so rm -f /usr/lib64/libfuse.so.2
- 步骤**4** 执行以下命令,建立与被删除旧版本链接类似的libfuse.so.2.9.7库链接。 ln -s /usr/lib64/libfuse.so.2.9.7 /usr/lib64/libfuse.so ln -s /usr/lib64/libfuse.so.2.9.7 /usr/lib64/libfuse.so.2

#### **----**结束

## **SUSE 12** 安装 **libfuse**

SUSE 12默认安装的是libfuse.so.2.9.3。

首先您需要按照<mark>前提条件</mark>下载、编译及生成libfuse.so.2.9.7,然后按照以下步骤进行安 装替换。

- 步骤**1** 执行以下命令,查找旧版本libfuse.so.2.9.3库链接。 find / -name libfuse.so\*
- 步骤**2** 执行以下命令,将libfuse.so.2.9.7拷贝至旧版本库libfuse.so.2.9.3所在位置。 cp /usr/local/lib/libfuse.so.2.9.7 /usr/lib64/
- 步骤**3** 执行以下命令, 删除旧版本libfuse.so库的所有链接。 rm -f /usr/lib64/libfuse.so.2 rm -f /lib64/libfuse.so.2.9.3
- 步骤**4** 执行以下命令,建立与被删除旧版本链接类似的libfuse.so.2.9.7库链接。 ln -s /usr/lib64/libfuse.so.2.9.7 /usr/lib64/libfuse.so.2 ln -s /usr/lib64/libfuse.so.2.9.7 /lib64/libfuse.so.2.9.7

**----**结束

# **Ubuntu 16** 安装 **libfuse**

Ubuntu 16默认安装的是libfuse.so.2.9.4。

首先您需要按照<mark>前提条件</mark>下载、编译及生成libfuse.so.2.9.7,然后按照以下步骤进行安 装替换。

- 步骤**1** 执行以下命令,查找旧版本libfuse.so.2.9.4库链接。 find / -name libfuse.so\*
- 步骤**2** 执行以下命令,将libfuse.so.2.9.7拷贝至旧版本库libfuse.so.2.9.4所在位置。 cp /usr/local/lib/libfuse.so.2.9.7 /lib/x86\_64-linux-gnu/
- 步骤**3** 执行以下命令,删除旧版本libfuse.so库的所有链接。 rm -f /lib/x86\_64-linux-gnu/libfuse.so.2
- 步骤**4** 执行以下命令,建立与被删除旧版本链接类似的libfuse.so.2.9.7库链接。 ln -s /lib/x86\_64-linux-gnu/libfuse.so.2.9.7 /lib/x86\_64-linux-gnu/libfuse.so.2

**----**结束

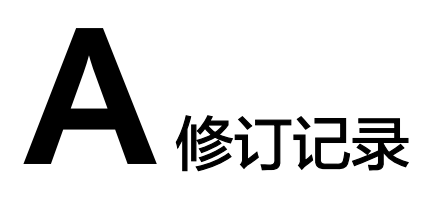

<span id="page-23-0"></span>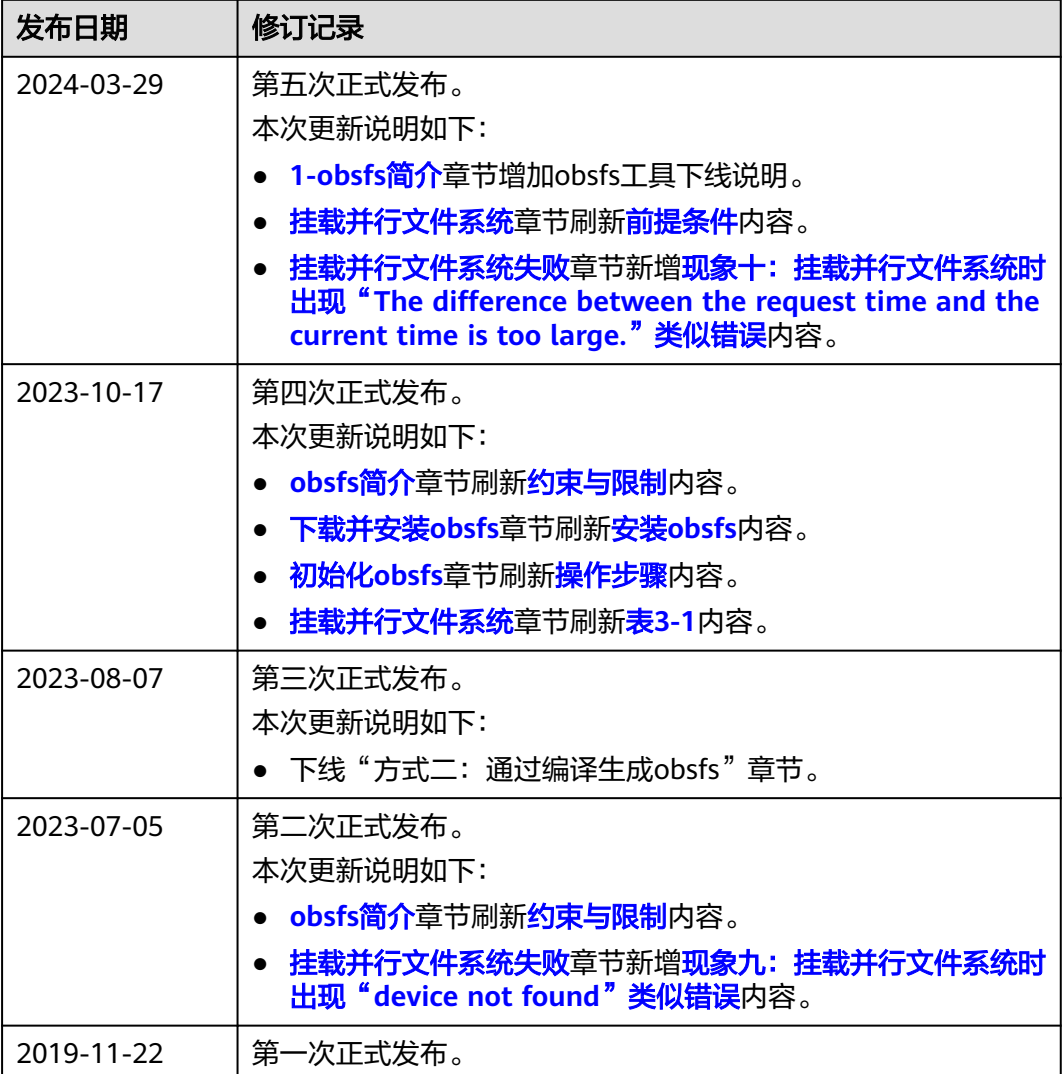